# **Inhaltsverzeichnis**

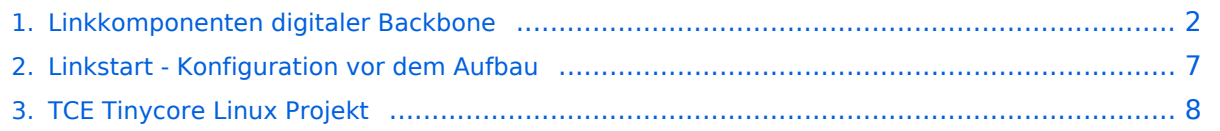

# **BlueSpice4**

# <span id="page-1-0"></span>Linkkomponenten digitaler Backbone

# Inhaltsverzeichnis

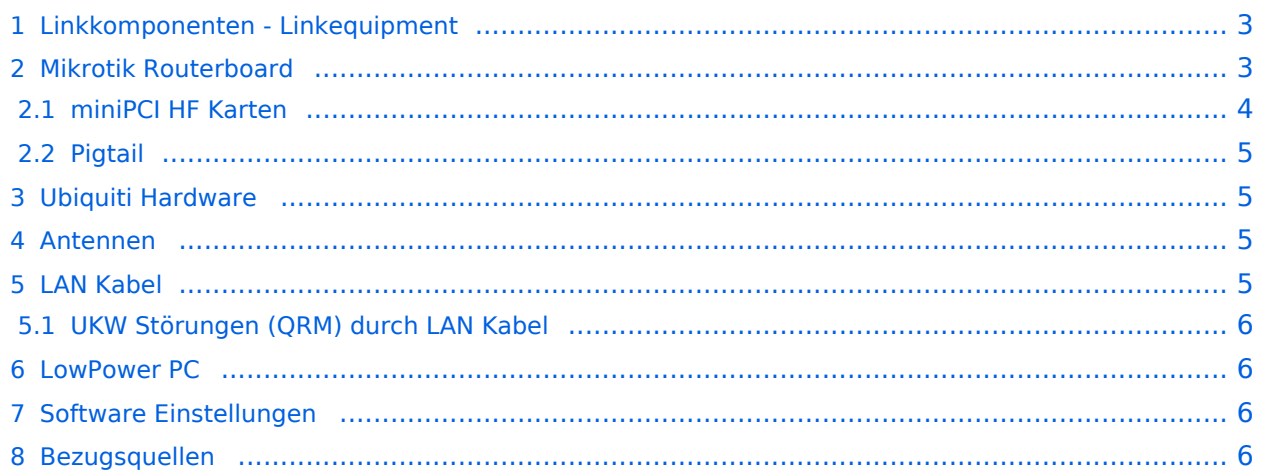

## <span id="page-2-0"></span>Linkkomponenten - Linkequipment

Für die Realisierung des HAMNET Backbone Netzes in OE setzen wir überwiegend die Komponenten der Firma Mikrotik ein.

Alternativ kommt vereinzelt auch Hardware des Herstellers Ubiquiti zum Einsatz.

Die Linkstrecken werden fast ausschließlich auf 5GHz realisiert, wobei folgendes Equipment zum Einsatz kommt:

- $\bullet$ RouterBoard von Mikrotik
- miniPCI HF Karte
- Antenne
- Pigtail, Kabel, Stecker, Stromversorgung, etc.

### Beispielsweise Ausführung als HF Bridge

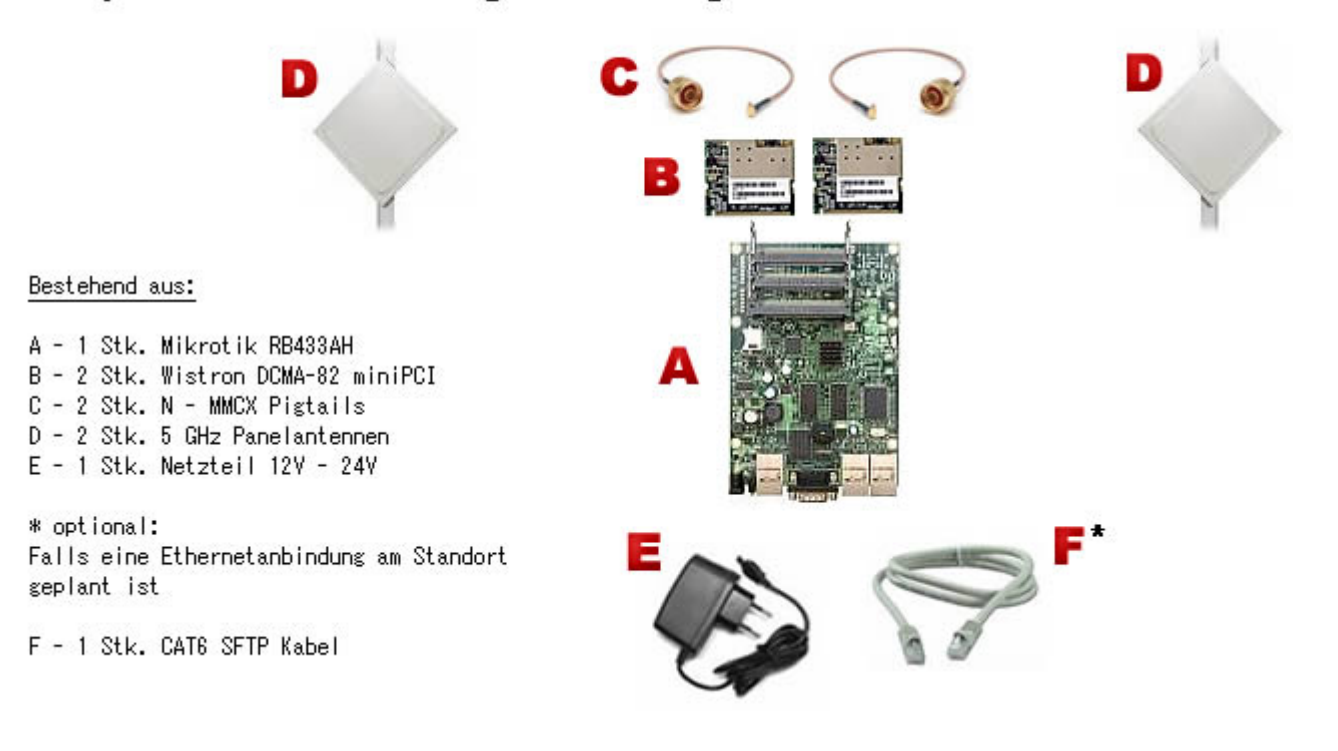

### <span id="page-2-1"></span>Mikrotik Routerboard

- **Mikrotik RB433 AH/UAH** für Knoten mit hohem Datenaufkommen (Level 5, 3x LAN, 3x miniPCI) [Datenblatt](http://www.routerboard.com/pdf/rb433ah.pdf) [Manual](http://www.routerboard.com/pdf/rb433mA.pdf) **Empfohlen**
- **Mikrotik RB433** für mittleres Datenaufkommen (Level 4, mit AP, 3x miniPCI) [Datenblatt](http://www.routerboard.com/pdf/rb433mA.pdf)
- **Mikrotik RB411a**(Level 4, mit AP, 1x miniPCI) [Datenblatt/Anleitung](http://www.routerboard.com/pdf/rb411ugA.pdf)
- **Mikrotik RB493 AH/G** (Level 5, 9x LAN, 3x miniPCI)

# **BlueSpice4**

#### **Hinweis!**

Die Versorgungsspannungsbandbreite der Mikrotik Routerboards reicht üblicherweise von 12 - 24V Gleichspannung. Eine Versorgung mit 12V direkt am Board zeigte in Versuchen eine bessere Betriebssicherheit (nahezu keine Ausfälle) als höhere Spannungen.

Außerdem sollte ausschließlich die **AH Variante** (oder höher) des Routerboards zum Einsatz kommen, da im Praxistest der Datendurchsatz bei den herkömmlichen Routerboards ohne AH oder UAH aufgrund der niedrigeren Prozessorgeschwindigkeit nur ein Bruchteil des Möglichen betrug.

#### <span id="page-3-0"></span>**miniPCI HF Karten**

Single chain Karten:

**Wistron DCMA-82** Highpower abg WLAN Karte MMCX-Stecker 27dbm [Datenblatt](http://www.dd-wrt.com/shop/catalog/pdf/dcma82.pdf) **Empfehlung!**

*Diese Karte zeigte bei unseren Linkstrecken-Vergleichstests einen höheren Datendurchsatz bei geringerer Fehlerrate. Wir ziehen Sie daher den Mikrotik Karten bei Mittel- und Langstreckenlinks vor. Allerdings entsprechen die bei uns erhältlichen Karten nicht, wie meist angegeben, dem höheren Industriestandard, sondern sind im Bezug auf den Arbeitstemperaturbereich eher erst ab -10°C verwendbar!*

- **DBII F50 PRO** Highpower an WLAN Karte MMCX-Stecker 27dbm [Datenblatt](http://www.dbii.com/pdf/F50PRO_datasheet.pdf) **Empfehlung!** *Sehr gute Karte mit geringer Fehlerrate, sehr gutes Preis-Leistungsverhältnis. Verwendbar ab - 40°C*
- **Mikrotik R5H** Highpower a WLAN Karte MMCX-Stecker 25dbm [Datenblatt](http://www.mikrotik.com/pdf/R5H.pdf)
- **Mikrotik R52H** Mediumpower abg WLAN Karte UFL-Stecker 350mW [Datenblatt](http://www.mikrotik.com/pdf/R52H.pdf)
- **Mikrotik R52** Lowpower abg WLAN Karte für Kurzstrecken UFL-Stecker [Datenblatt](http://www.mikrotik.com/pdf/R52.pdf) **Eher abzuraten!**

*Diese Karte ist aufgrund Ihrer Arbeitstemperatur nicht für den Ausseneinsatz geeignet!*

- **Ubiquiti SR5** Highpower a WLAN Karte MMCX-Stecker 26dbm
- **Ubiquiti XR5** Highpower a WLAN Karte MMCX-Stecker 28dbm

Dual chain Karten (MiMo):

- **DBII F52N PRO** Highpower abgn WLAN Karte MMCX-Stecker 28dbm [Datenblatt](http://www.dbii.com/pdf/F52NPRO_Datasheet.pdf)
- **Ubiquiti SR71a** Highpower abgn WLAN Karte MMCX-Stecker 24dbm **Bedingt tauglich!** *Diese Karte zeigte in Test ein hohes Störpotential bei anderen, am gleichen Standort betriebenen Links*
- **Mikrotik R52Hn** Highpower abgn WLAN Karte MMCX-Stecker 25dbm

# **BlueSpice4**

# <span id="page-4-0"></span>**Pigtail**

Das Pigtail ist die Verbindung zwischen der miniPCI HF Karte und der Antenne. Diesem Bauteil sollte daher auch große Aufmerksamkeit gewidmet werden, da hier die meisten Verluste enstehen können.

- Pigtail Adapter für Antennenanschluß MMCX auf N-Einbaubuchse
	- $\circ$  Alternativ Pigtail Adapter für Antennenanschluß UFL auf N-Einbaubuchse [\[1\]](http://shop.varia-store.com/product_info.php?info=p568_Pigtail-N-Buchse--Female--auf-MMCX.html)

#### **Hinweis!**

Pigtails von ebay Anbietern aus Fernost sollten aufgrund der meist minderwertigen Qualität nicht verwendet werden, zumal preislich zu den lokalen Anbietern kein großer Unterschied besteht.

## <span id="page-4-1"></span>Ubiquiti Hardware

Für Linkstrecken eignen sich auch einige Modelle des Herstellers [Ubiquiti](http://www.ubnt.com). Leider ist in diesen Fällen aber auch wieder ein Mikrotik Routerboard notwendig, da das von Ubiquiti eingesetzte AirOS das im HAMNET verwendete Routing BGP nicht unterstützt.

#### **Praxis:**

Tests mit zwei verwendeten NanoBridges (MiMo) in einem Link auf 16km fielen trotz einer angezeigten hohen Linkgeschwindigkeit (>100MBit) mit einem praktischen Datendurchsatz im einstelligen MBit Bereich eher ernüchternd aus. Der vorher verwendete single chain Link auf Mikrotik-Wistron Basis wies dagegen ein Vielfaches dieses Datendurchsatz auf.

## <span id="page-4-2"></span>Antennen

Es existieren aufgrund des Massenmarktes eine Vielzahl an möglichen Antennen. Aufgrund der geografischen Lage und der damit verbundenen Witterungsverhältnisse sollte Flachantennen der Vorzug gegeben werden.

#### **Begründung:**

Regen, Eis und Schnee haben sich zwar als verhältnismässig vernachlässigbare Einflüsse in Bezug auf die Signaldämpfung gezeigt, eine Kombination Dieser um den Tau- bzw. Gefrierpunkt ist aber als beträchtlich anzusehen.

Ein tauender Schneebelag fällt von einer Flachantenne wesentlich schneller ab, als dies bspw. bei Spiegel- oder Gitterantennen der Fall ist.

- AIRWIN Flachantennen PAM-55-230 5GHz 23dbi (baugleich [Huber & Suhner\)](http://www.profi-wlan.de/product_info.php/cPath/108_140/products_id/672)
	- Alternativ [INTERLINE](http://www.netcomtechshop.de/product_info.php/info/p45_Interline-23dBi-5GHz-Flat-Panel-Richtantenne--mit-N-Female-Ansch.html) Flachantenn 5GHz 23dbi
	- Alternativ AIRWIN Flachantennen PAC-55-230 5GHz 23dbi ([Vergleichstyp](http://shop.varia-store.com/product_info.php?info=p584_Panel-Antenne-5-GHz--23-dBi--H-V-pol--IT-Elite.html))
	- Alternativ AIRWIN Flachantenne PAC-55-190 5GHz 19dbi
	- Alternativ AIRWIN Flachantenne PAC-55-140 5GHz 14dbi
	- $\circ$  Alternativ Gitterspiegel 5 GHz 27dbi (Achtung Witterung!!)
- Passendes Gahäuse für Montage, idealerweise aus Metall, wahlweise auch Kunststoff
	- $\circ$  Bspw. ALIX Alu Gehäuse [\[2\]](http://shop.varia-store.com/product_info.php?info=p551_ALIX-Outdoor-Gehaeuse-fuer-ALIX-3---WRAP-2--1x-Antenne-.html)

### <span id="page-5-0"></span>LAN Kabel

Im Prinzip kann zur LAN Verbindung jedes netzwerktaugliche Kabel verwendet werden.

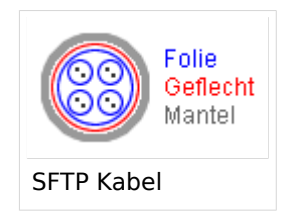

### <span id="page-5-1"></span>**UKW Störungen (QRM) durch LAN Kabel**

Test haben gezeigt, dass speziell Standorte mit VHF bzw. UHF Sprachumsetzern besondere Anforderungen an die Verkabelung, genauer an das Schirmmaß stellen.

Um Störungen bei den Umsetzern zu vermeiden empfiehlt es sich min. CAT 5e, besser CAT 6 Netzwerkkabel mit der Kennzeichnung SFTP, SSTP oder PIMF zu verweden. UTP (unshielded /ungeschirmte) Kabel sollten generell vermieden werden.

[Twistet pair Kabel auf Wikipedia](http://de.wikipedia.org/wiki/Twisted-Pair-Kabel#S.2FFTP.2C_F.2FFTP_oder_SF.2FFTP_.28Screened_Foiled_Twisted_Pair.29)

Bei gröber auftretendem QRM, speziell bei der Verlegung nahe der UKW Antennen, können auch zusätzliche, hochwertige [Ringdrosseln](http://www.vacuumschmelze.de/index.php?id=305&L=%272) verwendet werden.

**Hinweis!** Klappferrite haben bei QRM im UKW Bereich meist nur mehr optischen Charakter, und sind daher ungeeignet.

#### <span id="page-5-2"></span>LowPower PC

Weiters können LowpowerPCs zum Einsatz kommen [\[3\]](http://shop.meconet.de/1.3.1.1-Mainboard_ALIX.1C,_LX800,_256MB,_1_LAN,_1_mPCI,_1_PCI-ext.flextor.make(detail,flextor)-de.html?&class=flextor&_edit=1358)

Bspw. auch das mit 12V direkt versorgbare Intel® Desktop Board D945GSEIT bzw. das neuere ASRock Q1900DC-ITX oder andere ITX Boards mit Onboard Prozessoren. Außerdem gibt es das [TCE Tinycore Linux Projekt,](#page-7-0) welches sich ebenfalls mit Anwendungen wie Packet Radio und APRS auf LowPower Komponenten beschäfftigt.

#### <span id="page-5-3"></span>Software Einstellungen

Die Grundeinstellungen der Software ist zu finden unter [Linkstart - Konfiguration vor dem Aufbau](#page-6-0)

#### <span id="page-5-4"></span>Bezugsquellen

- [Varia-Store](http://shop.varia-store.com) (Hardware von Mikrotik und Ubiquiti, sowie Antennen, miniPCI Karten, u.v.m.) **TIP:** Auf Nachfrage spezielle AFU Konditionen
- [OMG.de](http://shop.omg.de) (Hardware von Mikrotik und Ubiquiti, u.v.m.)
- **[Triotronik](http://www.triotronik.com) (Mikrotik, Ubiquiti, Antennen, etc.)**
- [meconet](http://shop.meconet.de) (Hardware von Mikrotik und Ubiquiti, sowie Antennen, miniPCI Karten, u.v.m.)
- [Hofmann EDV](http://www.hofmannedv.yatego.com) (Mikrotik, Ubiquiti, DBII) **TIP:** Auf Nachfrage spezielle AFU Konditionen
- [interprojekt](http://interprojekt.com.pl) (Hardware von Mikrotik und Ubiquiti, sowie Antennen, miniPCI Karten, Gehäuse u. v.m.)
- [Interline](http://shop.interline.pl) (Antennen)
- [AXUSE](http://www.axuse.com) (Vielzahl an verschiedenen Antennen)

# <span id="page-6-0"></span>**Linkstart - Konfiguration vor dem Aufbau**

#### Linkstart \- Konfiguration vor dem Aufbau

#### **Einstellungen im RouterOS bei Mikrotik Routerboards**

Beim Aufbau einer Linkstrecke mit RouterOS sind folgende Einstellungen zu empfehlen (testweise ermittelt):

- WIRELESS auf 5MHz Bandbreite beschränken Dadurch sind dann auch andere Frequenzschritte möglich
- WIRELESS Compression aktivieren (falls von der WLAN Karte unterstützt)
- ADVANCED Hardware Retries auf 15
- NSTREAM aktivieren
- **•** Firewall Tracking deaktivieren

Weitere Einstellungen sind aus den [Einstellungen Backbone](https://wiki.oevsv.at/wiki/Einstellungen_Digitaler_Backbone) zu entnehmen.

#### **Einstellungen unter DD\-WRT bei Linksys WRT54 Routern**

Die nachfolgend vorgeschlagenen Einstellungen wurden an einem WRT54GL v1.1 experimentell ermittelt.

- Wireless Advanced Settings
	- $\circ$  Beacon Interval 80
	- $O$  DTIM Interval 3
	- $\circ$  Fragmentation Threshold 2306
	- O RTS Threshold 2307
	- $\circ$  TX/RX Antenna: hier sollte man den angeschlossenen Antennenport wählen (das Gerät wird dabei von vorne - LED Seite - betrachtet)
	- $\circ$  TX Power max. 170mW (zwar sind 251mW max. möglich, doch ab 170mW beginnt der TX stark zu [rauschen\)](https://wiki.oevsv.at/wiki/Messungen_digitaler_Backbone)
- Administration IP Filter Settings
	- $\circ$  Maximum Ports 4096
	- $\circ$  TCP Timeout 360
	- UDP Timeout 120

# <span id="page-7-0"></span>**TCE Tinycore Linux Projekt**

# For english version on this project >>click here<<

## Inhaltsverzeichnis

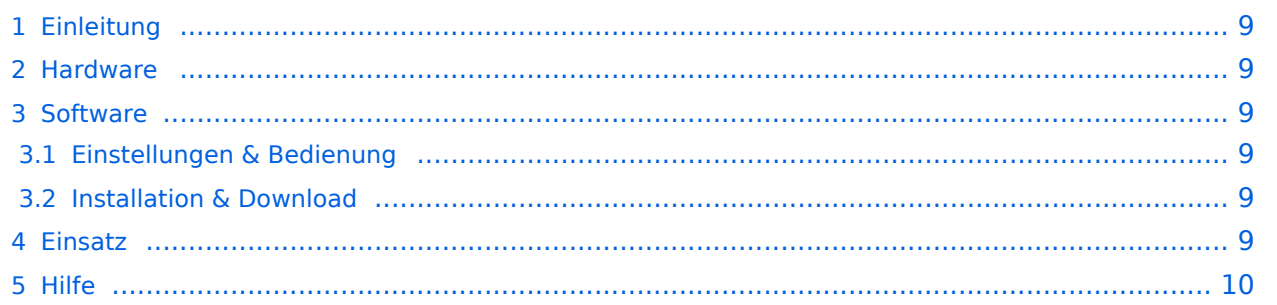

## <span id="page-8-0"></span>Einleitung

Hierbei handelt es sich um eine Amateurfunk Toolchain, welche bpsw. unter Einsatz von [TCE](http://www.tinycorelinux.com)  [- Tinycore Linux](http://www.tinycorelinux.com) auf Embedded System wie Industrie PC, ALIX u.d.g. Services wie

- [Packet Radio](https://wiki.oevsv.at/wiki/Kategorie:Packet-Radio_und_I-Gate)  *(Multibaud bspw. 1k2 2k4 4k8 9k6..)*
- [APRS](https://wiki.oevsv.at/wiki/Kategorie:APRS)  UDPGATE *(IGATE, ebenfalls Multibaud bspw. 1k2 und 9k6)*
- LoRa APRS (NEU!) inkl. Mic-E
- [SAMNET](https://wiki.oevsv.at/wiki/SAMNET)
- **•** Blitzortung
- Radiosonden RX (Wetterballon)
- kleine Webserver
- Wetterstation mit unterschiedlichen Sensoren
- SVX-Link (Echolink)
- [WINLINK Global Radio E-Mail \(RMS Packet\)](https://wiki.oevsv.at/wiki/Kategorie:WINLINK)
- Schalt- und Meßzentrale

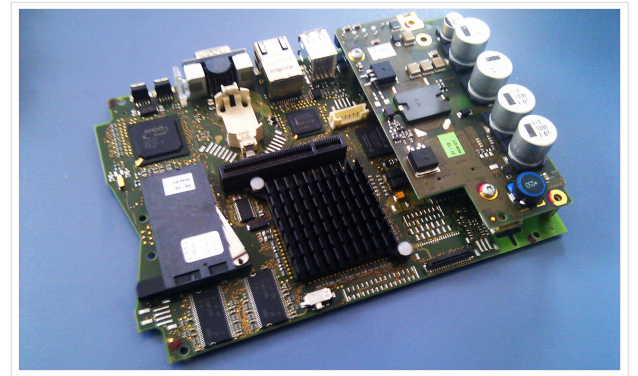

500MHz LowPower Industrie PC

u.v.m. unter anderem im HAMNET anbindet. Ziel ist ein minimaler Aufwand und minimale Stromaufnahme, bei maximalem Funktionsumfang.

#### <span id="page-8-1"></span>**[Hardware](https://wiki.oevsv.at/wiki/TCE_Hardware)**

[TCE Hardware](https://wiki.oevsv.at/wiki/TCE_Hardware) -> Informationen zur benötigten Hardware

#### <span id="page-8-2"></span>**[Software](https://wiki.oevsv.at/wiki/TCE_Software)**

DL1NUX hat dankenswerter Weise in Wiki für dieses Projekt erstellt:

[http://dxlwiki.dl1nux.de](http://dxlwiki.dl1nux.de/)

#### <span id="page-8-3"></span>**[Einstellungen & Bedienung](https://wiki.oevsv.at/wiki/TCE_Software)**

Informationen zur Installation, Konfiguration und zu den einzelnen Modulen

#### <span id="page-8-4"></span>**[Installation & Download](https://wiki.oevsv.at/wiki/TCE_Software_Installation)**

Dieses Kapitel erklärt die Installation vom TCE Image unter dem jeweilig verwendeten Betriebssystem

#### <span id="page-8-5"></span>Einsatz

Eingesetzt wird das System in verschiedenen Konfigurationen und Varianten bereits bspw. bei OE1XAR, OE1XUR, OE2XAP, OE2XGR, OE2XWR, OE2XZR, OE3XAR, OE3XER, OE5DXL, OE5FHM, OE5HPM, OE5XAR, OE5XBR, OE5XDO, OE5XGR, OE5XUL, OE7XGR sowie bei DB0FFL, DB0KLI, DB0WGS, DC9RD, DH2IW, DL3RCG, DL8RDL, DK5RV und IQ3AZ.

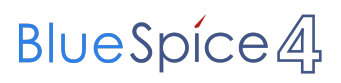

Weitere Tests laufen unter anderem in weiteren Teilen von OE, sowie in IK, DL und PA.

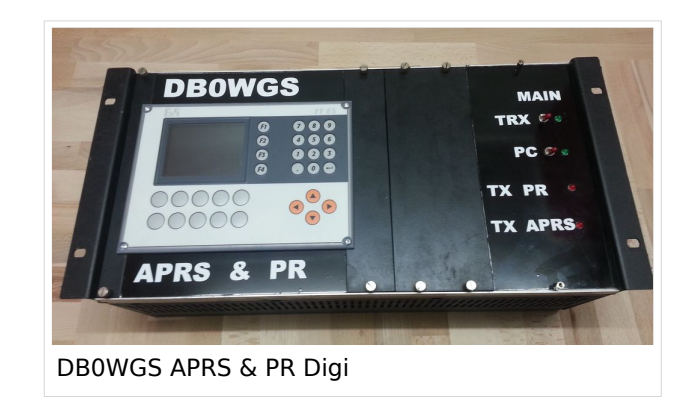

#### <span id="page-9-0"></span>Hilfe

Wer Hilfe bei der Konfiguration der Softwarekomponenten benötigt, kann Fragen direkt im Packet Radio Convers auf Kanal 501, oder per PR Mail an OE5DXL stellen.